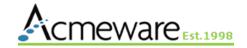

# 701: Microsoft Power Bl Fundamentals

Presented by: Ian Proffer and Dan Deatrick Sunday, May 15, 9:30-12:00

## **2022 MUSE Inspire** Conference

May 15-18 Gaylord Texan Resort & Convention Center | Dallas, TX

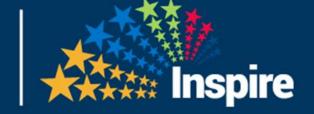

#### Welcome back! Come see our education sessions:

| Day       | Date   | Time        | Room        | Session                                                      |
|-----------|--------|-------------|-------------|--------------------------------------------------------------|
| Monday    | May 16 | 2:30-3:25   | Grapevine 6 | 1007 - Power BI and DR                                       |
| Tuesday   | May 17 | 10:00-10:55 | Austin 4    | 1062 - Improve Quality Performance                           |
| Wednesday | May 18 | 10:00-10:55 | Austin 4    | 1057 - Microsoft's Power Platform (Northeastern VT)          |
|           |        | 11:00-11:55 | Grapevine 6 | 1097 - OR Utilization Analysis (Northwestern Medical Center) |

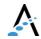

## Our Agenda

- Overview of Power BI applications and services
- Power Bl Desktop and Power Bl service
- > Report design in detail
- Hands-on: build a report
- Sharing reports with the PBI service
- Discussion and wrap-up

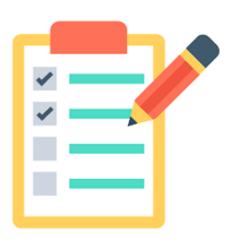

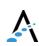

#### Introductions

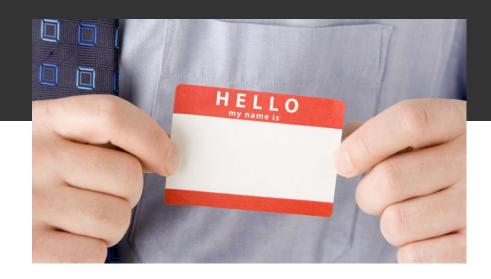

- > A little about me and Acmeware
- A little about you
  - > Your role working with MEDITECH
  - > Your reporting experience

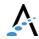

### What is Power BI?

Power BI is a collection of software services, apps, and connectors that work together to turn your unrelated sources of data into coherent, visually immersive, and interactive insights. Power BI lets you easily connect to your data sources, visualize and discover what's important, and share that with anyone or everyone you want.

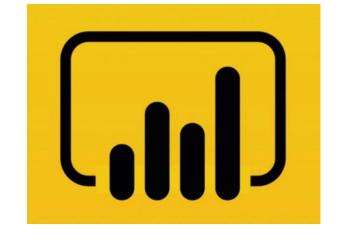

https://docs.microsoft.com/enus/power-bi/fundamentals/powerbi-overview

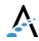

## History of Power BI

- Initially conceived by SSRS team in 2010
- Power BI for Office 365 in 2013
- Based on Excel Power Query, Power Pivot and Power View
- Shift to cloud-based analytics and visuals in 2015

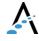

#### Power BI in Healthcare

more information.

Healthcare System COVID-like Illness **Epidemiologic Curves Cumulative Counts** Demographics Current Status Testing Vaccinations Readiness Hospitalizations Hospitalizations Deaths Cases Vaccinations COVID-19 IN WASHINGTON STATE Cases, Hospitalizations, Deaths and Vaccinations by County DATA AS OF 01/17/2022 11:59PM PT Confirmed cases are individuals with a positive molecular test for COVID-19. Probable cases are individuals with a positive antigen test for COVID-19 and no positive molecular test. Hospitalizations and deaths are reported among confirmed and probable cases. Number of vaccine doses given includes all COVID-19 vaccine doses given and reported in Washington facilities. Learn More CASES BY COUNTY SELECT COUNTIES ∠ Search Confirmed Cases 971,422 Select all Probable Cases 134,200 Adams County Legend Asotin County Total Cases 1,105,622 Benton County Hospitalizations 49,940 57,320 + Chelan County Clallam County Deaths 10,230 42.991 to 57.320 Clark County 28.661 to 42.990 Percent of Deaths 0.9% Columbia County (deaths/total cases) 14.331 to 28.660 Cowlitz County Total Molecular Tests Douglas County 9,302,096 1 to 14.330 Ferry County Total Molecular+ 9,958,651 Franklin County Antigen Tests Garfield County Statewide ICU 30.5% Grant County Occupancy by COVID-Grays Harbor Cou... 19 Patients Island County Number of Vaccine 12,420,470 Jefferson County Doses Given King County Please click "Learn More" for Tabular View 2,195 of 1,105,622 cases do not have an assigned county

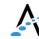

## Power BI in Healthcare

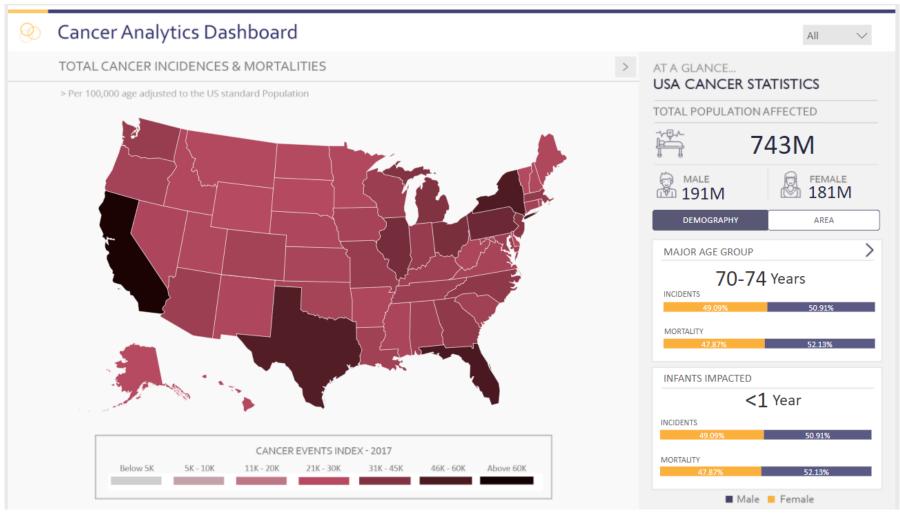

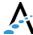

## Power Bl in Healthcare

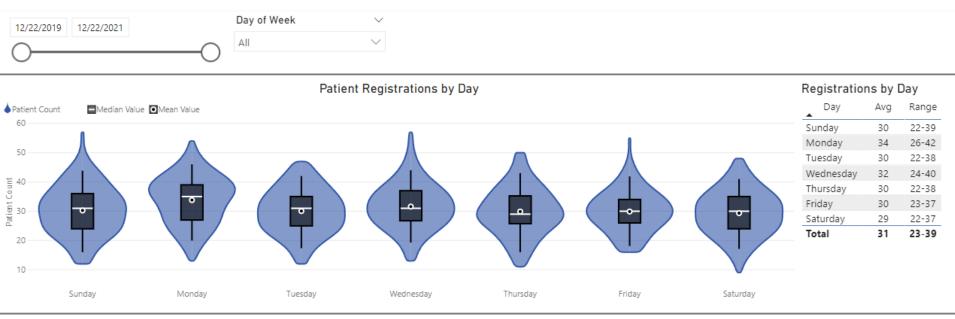

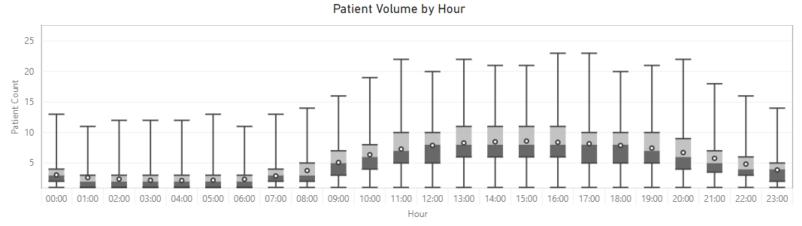

| Patient | Volume | by | Hour |
|---------|--------|----|------|
|         |        |    |      |

| Hour  | Avg | Range |  |
|-------|-----|-------|--|
| 00:00 | 3   | 1-5   |  |
| 01:00 | 3   | 1-4   |  |
| 02:00 | 2   | 1-4   |  |
| 03:00 | 2   | 1-3   |  |
| 04:00 | 2   | 1-3   |  |
| 05:00 | 2   | 1-4   |  |
| 06:00 | 2   | 1-4   |  |
| 07:00 | 3   | 1-5   |  |
| 08:00 | 4   | 2-6   |  |
| 09:00 | 5   | 3-8   |  |
| 10:00 | 6   | 3-9   |  |
| 11:00 | 7   | 4-11  |  |
|       |     |       |  |

## Power BI apps and services

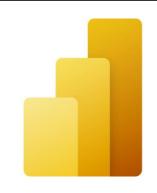

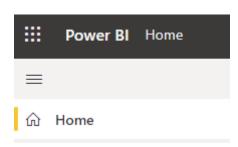

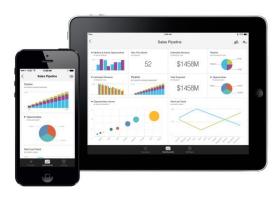

- A Windows desktop application called **Power BI Desktop**
- An online SaaS (Software as a Service) service called the **Power** BI service
- Power BI mobile apps for Windows, iOS, and Android devices

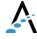

## Power BI apps and services

Power BI Report Builder, for creating paginated reports to share in the Power BI service

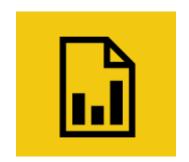

Power BI Report Server, an onpremises report server where you can publish your Power BI reports, after creating them in Power BI Desktop

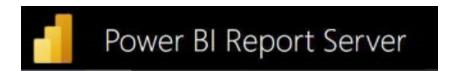

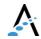

## Power BI Desktop

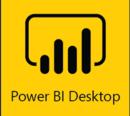

 A free desktop application that lets you connect to, transform, and visualize your data.

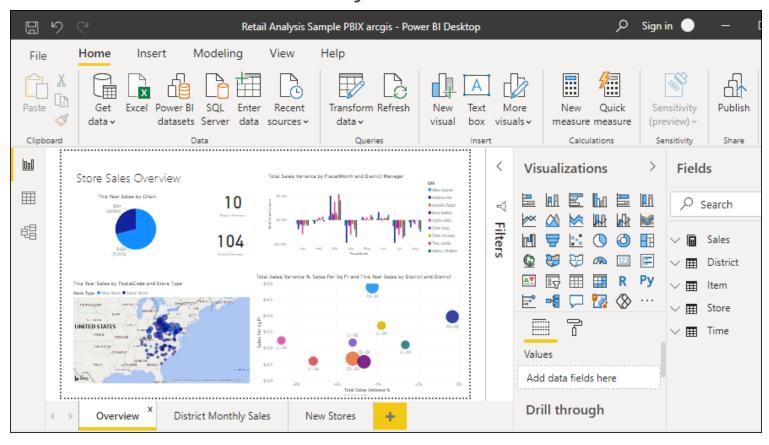

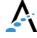

#### Power BI service

- Where you publish
   dashboards and share them
   across your organization.
   Dashboards and reports
   connect to datasets that
   bring all the relevant data
   together in one place.
- The service has some report creation abilities too but is more limited than Power BI Desktop.

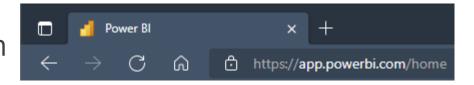

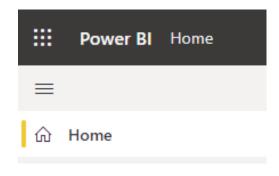

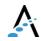

#### https://www.powerbi.com/home

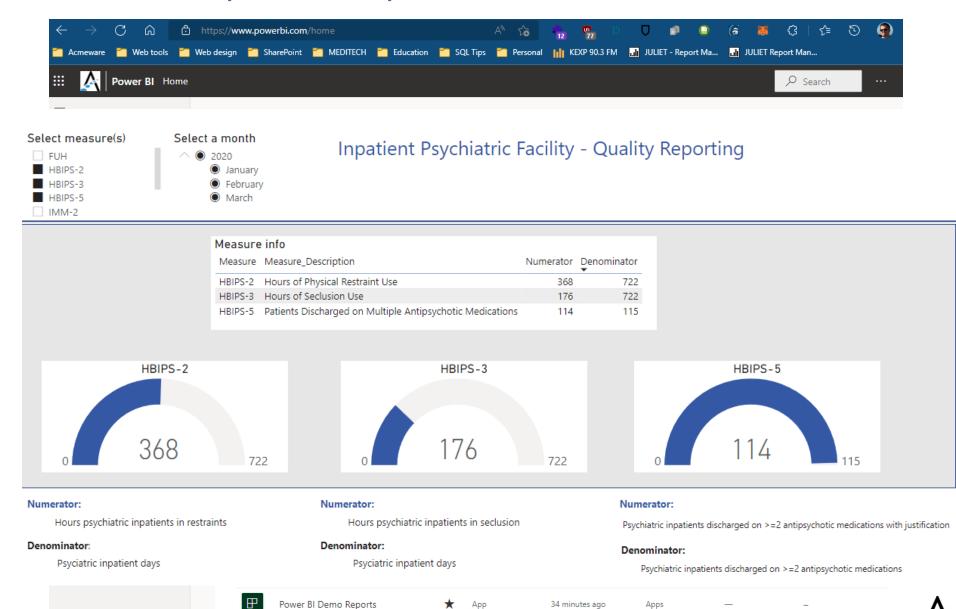

✓ Get data

# Power BI Report Builder

- A standalone desktop application for designing and publishing paginated reports to the Power BI server. Surprise, it's the rebranded "Microsoft Report Builder."
- https://docs.microsoft.com/en-us/power-bi/paginated-reports/reportbuilder-power-bi

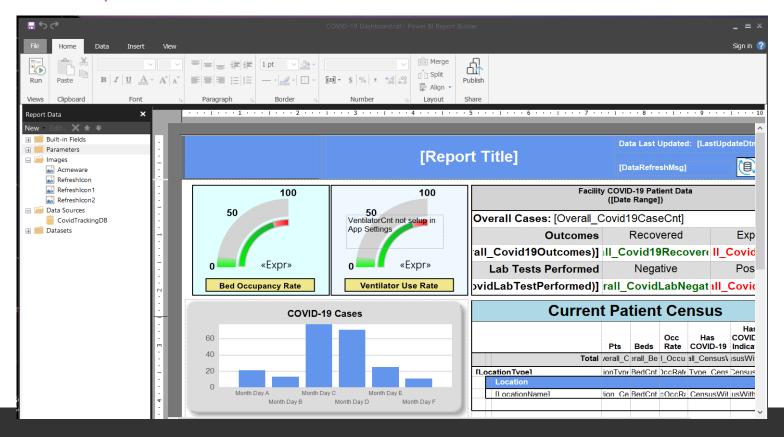

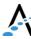

## Power BI Report Server

Power BI Report Server is an on-premises report server with a web portal in which you display and manage reports and KPIs. Along with it come the tools to create Power BI reports, paginated reports, mobile reports, and KPIs.

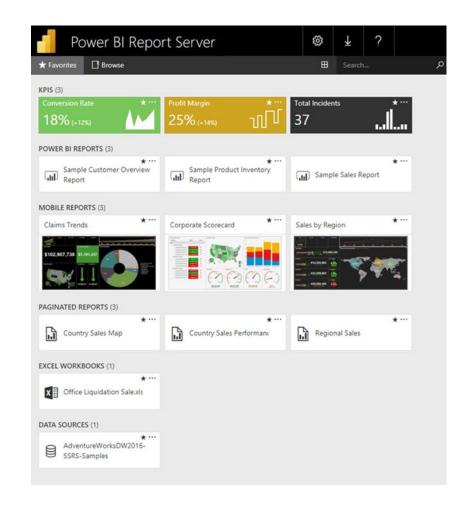

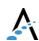

### Wait...what about SSRS?

What's up with SQL Server Reporting Services?
 (SQL Server Data Tools/Visual Studio and the Report Manager/Report Server/web portal)

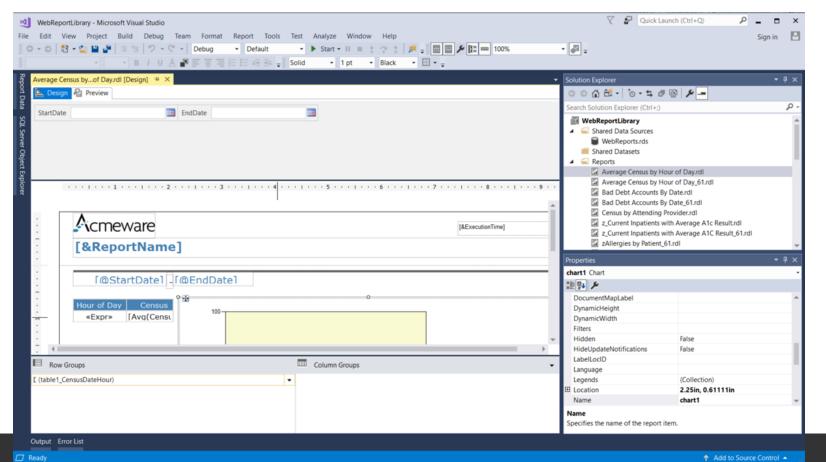

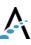

# Working with Power Bl

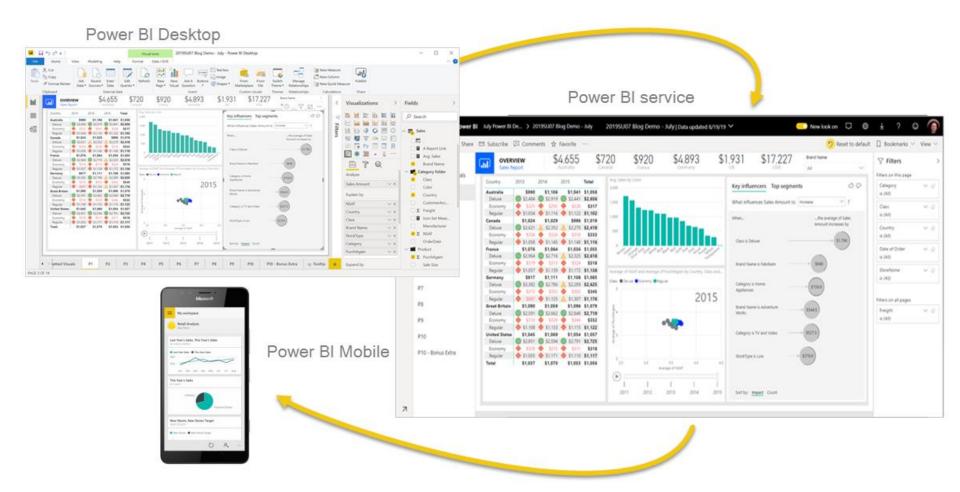

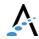

#### Differences between Desktop and service

#### **Power BI Desktop**

Many data sources
Transforming
Shaping & modeling
Measures
Calculated columns
Python
Themes
RLS creation

Both
Reports
Visualizations
Security
Filters
Bookmarks
Q&A
R visuals

Power BI service
Some data sources
Dashboards
Apps & workspaces
Sharing
Dataflow creation
Paginated reports
RLS management
Gateway connections

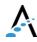

## Questions and discussion

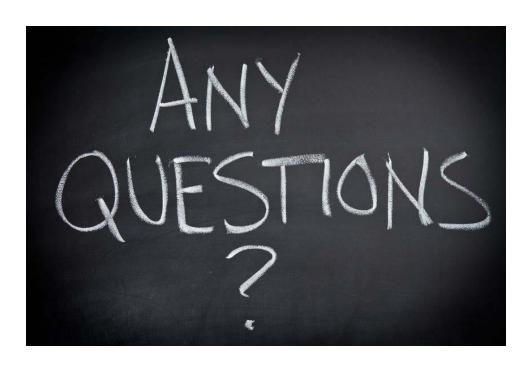

About the Power
 Bl applications and services

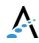

## Walk through: Power BI Desktop

Report design in detail

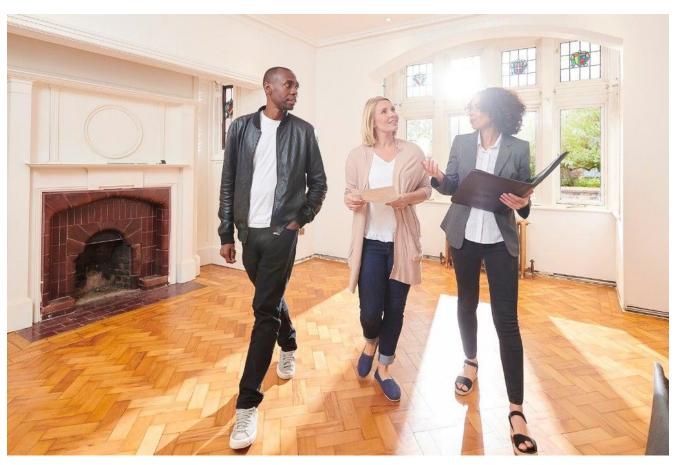

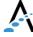

## Shall we take a brief break?

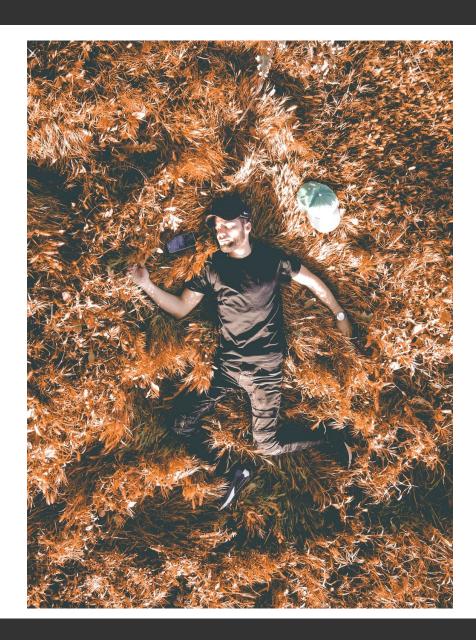

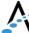

## Power BI Desktop terminology

- > Visualizations (or visuals)
- Fields
- > Filters
- > Reports
- Dashboards

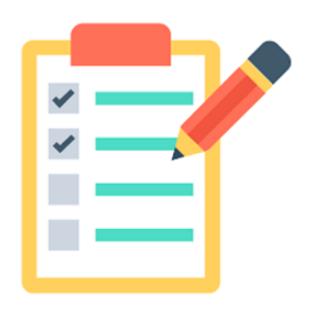

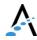

## Let's build a report

> Hands-on with Power BI Desktop

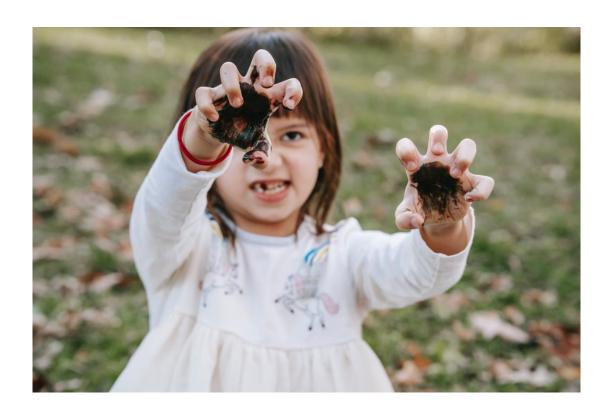

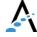

## Sharing reports

- Reports are published from PBI Desktop to workspaces in the PBI service:
  - > My workspace
- > Teams/M365 group workspaces
- Reports (and dashboards) can also be grouped into Apps, which lets you focus your users

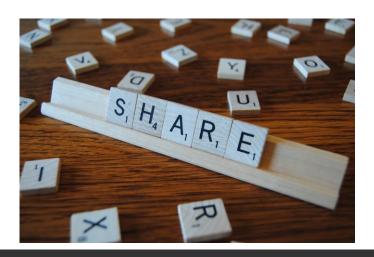

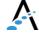

### The data model

Do I need a star-schema to use Power BI?

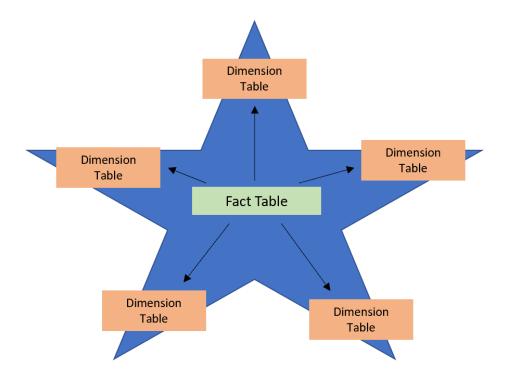

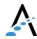

#### Why not "flatten" the model with TSQL?

```
SELECT
      LS.SpecimenID,
      LST.TestPrintNumberID.
      LS.SpecimenNumber
      ,DLT.Name AS TestName
      .DLT.Mnemonic AS TestMnemonic
                                                                           This stored procedure...
      ,LS.CollectedByUserID AS CollectedByUser
      .LS.EnteredDateTime AS EnteredDate
      .LST.ResultDateTime
     ,CAST(LST.ResultDateTime AS date) AS ResultDate
     ,LS.Priority
     ,LS.Status
     ,DMP.Name AS OrderingProvider
     .DML.Name AS OrderLocation
     , CASE WHEN DML.Type = 'I' THEN 'Inpatient' WHEN DML.Type = '0' THEN 'Outpatient' ELSE 'Other' END AS LocationType
     ,LST.MethodRW
     ,LST.ResultRW
     ,LST.AbnormalFlag
 FROM
    livendb.dbo.LabSpecimens LS
INNER JOIN livendb.dbo.LabSpecimenTests LST
    ON LS.SourceID = LST.SourceID
    AND LS.SpecimenID = LST.SpecimenID
INNER JOIN livendb.dbo.DLabTest DLT
    ON LST.SourceID = DLT.SourceID
    AND LST.TestPrintNumberID = DLT.PrintNumberID
INNER JOIN livendb.dbo.DMisLocation DML
    ON LS.SourceID = DML.SourceID
    AND LS.OrderLocationID = DML.LocationID
INNER JOIN livendb.dbo.DMisProvider DMP
    ON LS.SourceID = DMP.SourceID
    AND LS.SubmProviderID = DMP.ProviderID
WHERE
    LS.Status = 'COMP'
```

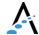

#### How it presents to Power BI Desktop

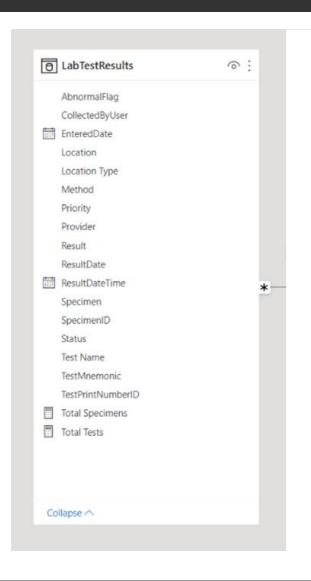

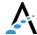

## For our afternoon session...

Right back in this room, from 1:00 - 3:30

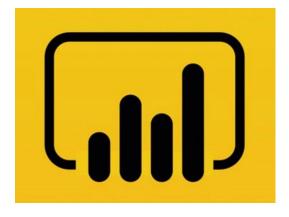

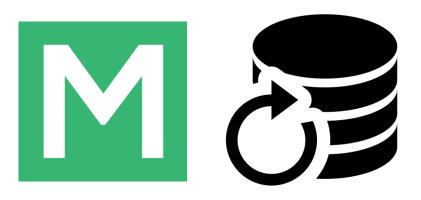

- Power BI considerations for Data Repository
- Data model concepts and options
- Using SQL Server data sources

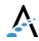

## Open discussion

- What questions do you have?
- Do you have any real world DR problems I can help solve?

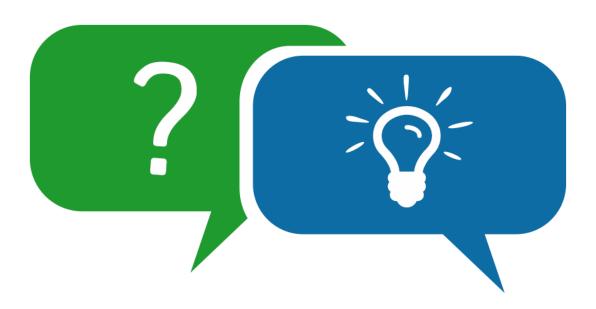

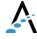

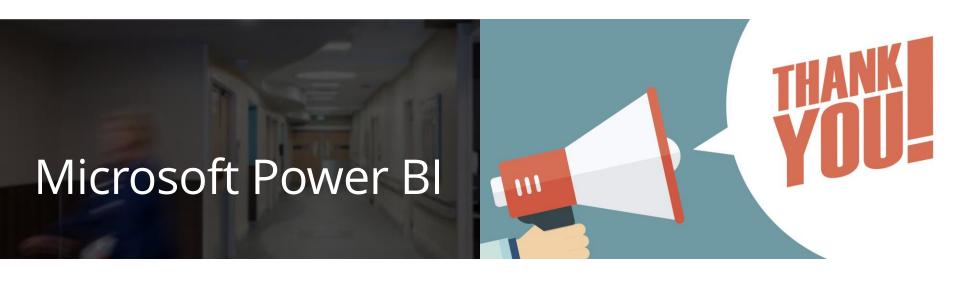

Keep in touch!

Me: <u>iproffer@acmeware.com</u>

Our website: <a href="https://acmeware.com">https://acmeware.com</a>